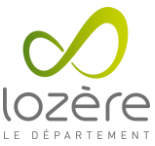

## **FICHE DIDACTIQUE : CHANGEMENT DE MOT DE PASSE DES ÉLÈVES PAR LES PROFESSEURS**

**Objectif :** Permettre aux professeurs de changer les mots de passe des élèves via l'interface Scribe.

**Matériel nécessaire :** Un ordinateur connecté au réseau de l'établissement et les identifiants de connexion professeur utilisés sur les postes de l'établissement.

## **Procédure :**

Se rendre sur le site https://scribe.[VILLE].college.lozere.fr, en remplaçant [VILLE] par la ville de l'établissement parmi la liste suivante : bleymard, collet-deze, florac, langogne, marvejols, canourgue, meyrueis, st-chely-apcher, ste-enimie, st-etienne-vf, vialas, villefort, mende.

Exemple : [https://scribe.mende.college.lozere.fr](https://scribe.mende.college.lozere.fr/)

• S'authentifier avec les mêmes identifiants utilisés sur les postes de l'établissement.

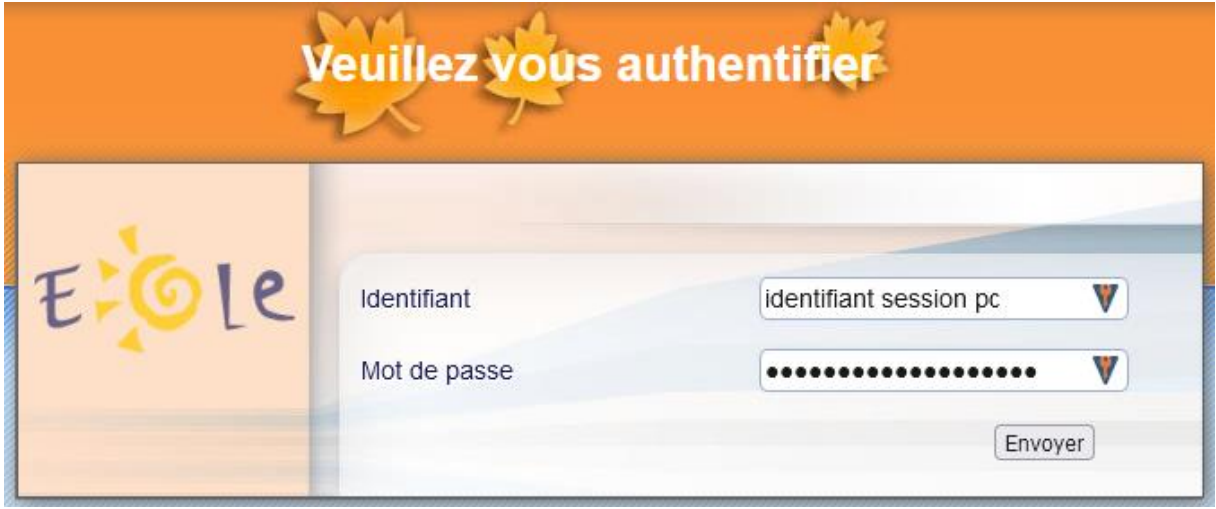

## Interface EOLE Outils Prof

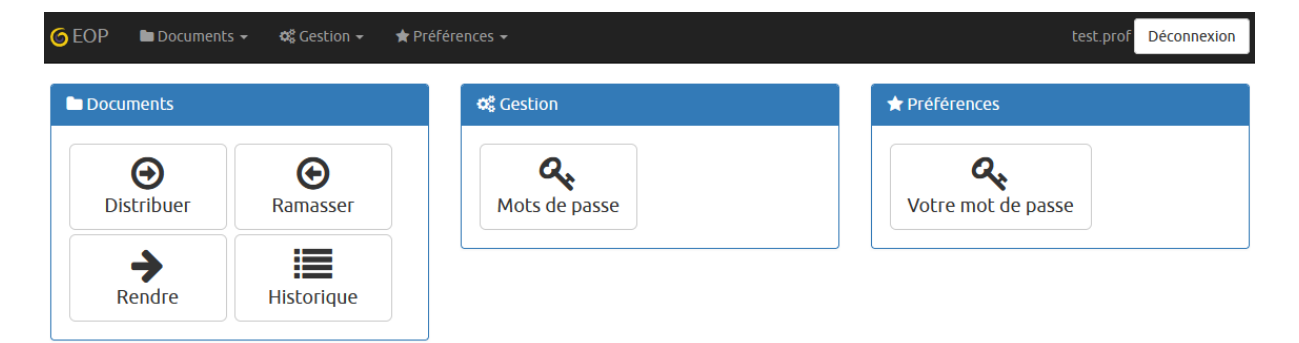

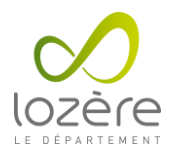

• Se rendre dans la partie Mot de passe.

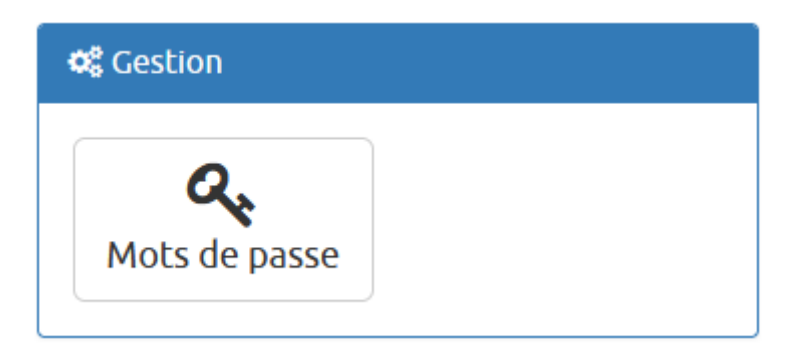

• Sélectionner le ou les élèves pour lesquels on souhaite changer le mot de passe.

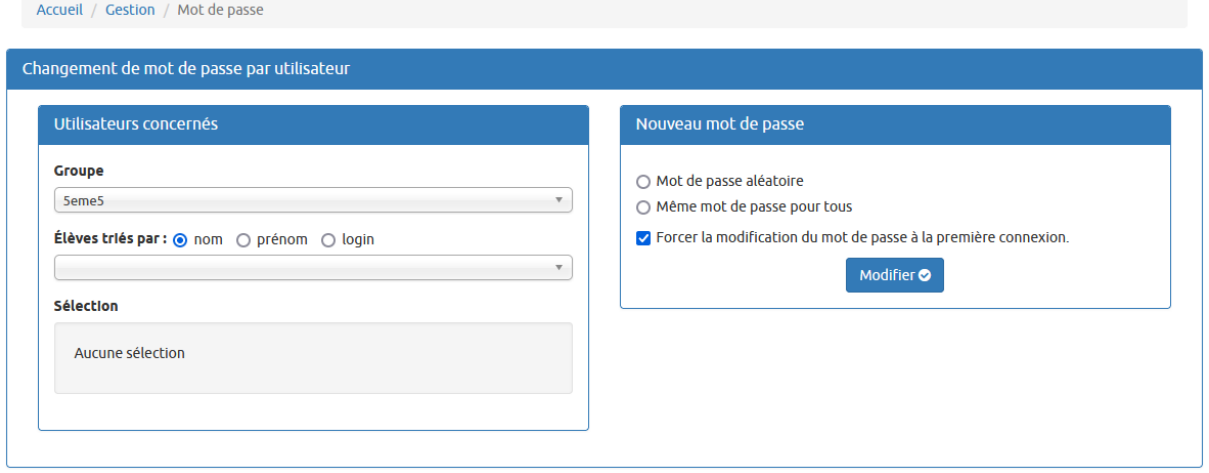

• Choisir un même mot de passe pour tous les élèves, laisser cocher la case "Forcer la modification du mot de passe à la première connexion".

• Mettre un mot de passe simple comme "Azerty48".

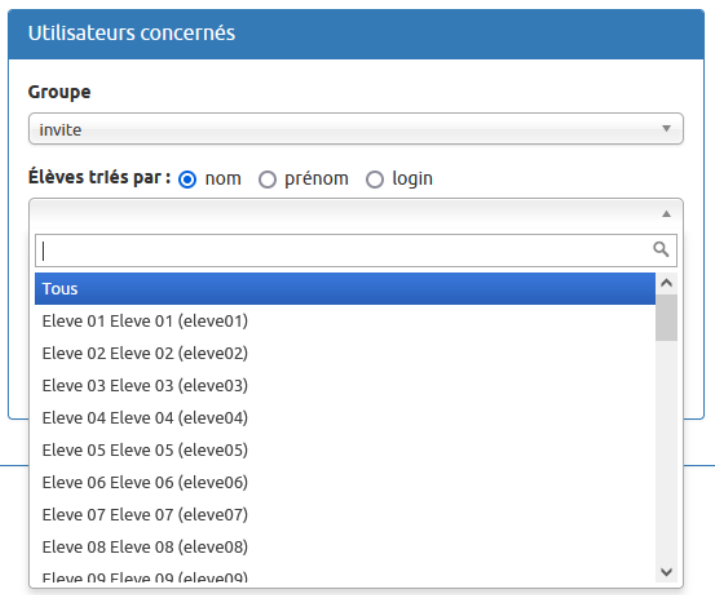

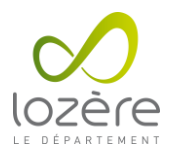

• Liste des destinataires sélectionnés

## Sélection

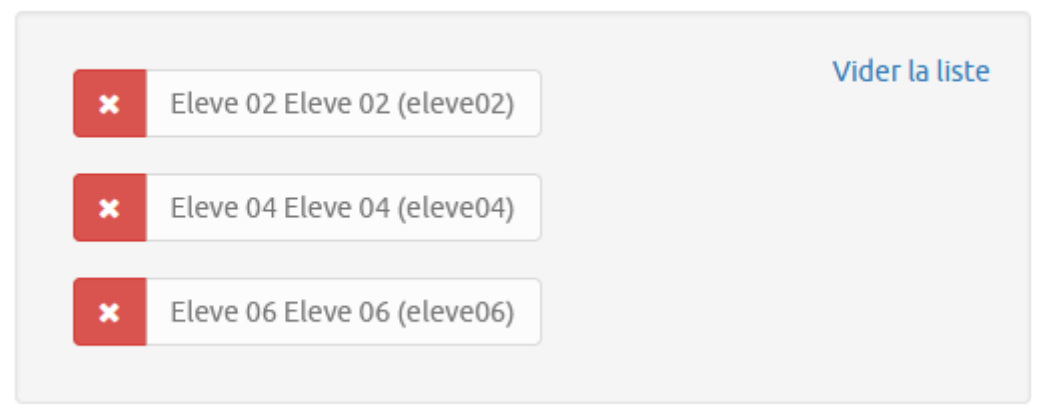

• Cliquer sur "Modifier".

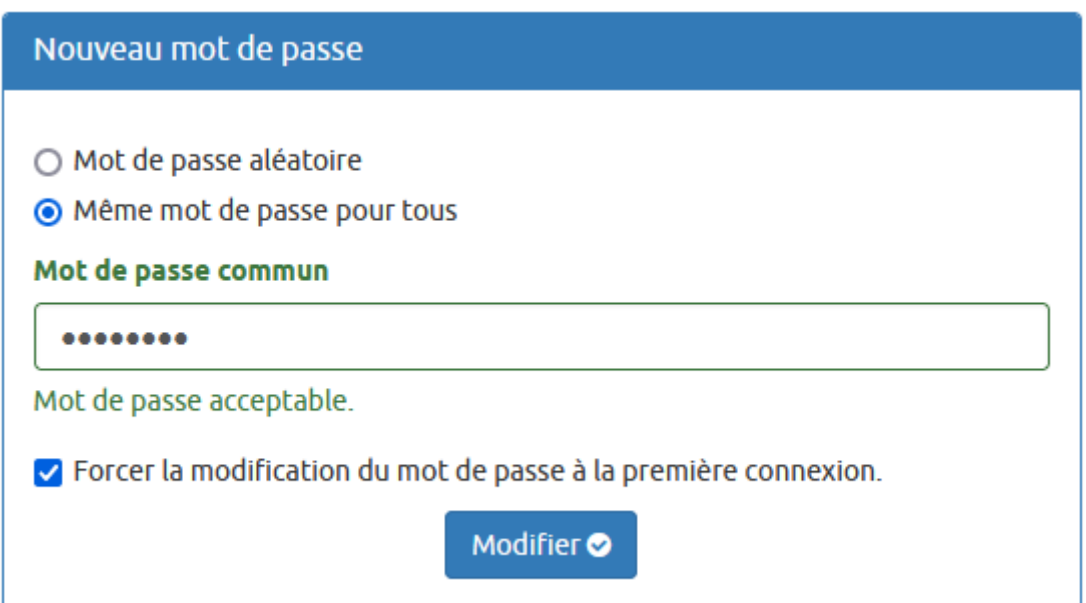

• Informer les élèves du nouveau mot de passe qui leur permettra de se connecter à l'interface Scribe. Ils devront le changer à leur première connexion.

**Remarque :** Seul le référent numérique ou le conseil départemental peuvent modifier le mot de passe des professeurs.